## **Автоматический контроль доступности службы**

Для обеспечения бесперебойной работы службы рекомендуется настроить проверку работы с помощью планировщика задач.

1) В папку %ProgramData%\vodjanoj\log (или иную, удобную для администратора и доступную для записи всем) скачиваем и раскрываем архив: [ping\\_vod.7z](https://vodasoft.ru/ping_vod.7z)

В архиве папка с утилитой cURL и 3 файла:

ping restart.bat - проверяет (с помощью cURL), отзывается ли [служба](https://vodasoft.ru/wiki/doku.php?id=%D1%81%D0%BB%D1%83%D0%B6%D0%B1%D0%B0) на запрос ping к порту 10380 (водительское приложение)

restkill.bat - перезапуск и, при необходимости, принудительный сброс процесса службы, вызывается из первого файла

vod10380.xml - задание для планировщика

2)в планировщик заданий импортируем событие vod10380.xml (запуск ping\_restart.bat раз в 5 минут).

Если служба доступна, создается или обновляется файл uspeh.txt в папке из п.1, если недоступна, вызывается принудительная остановка и, если она не удалась, сброс процесса службы Водяной и создание файла restart\_время.txt. Затем служба запускается повторно.

Для корректной работы скриптов версия Водяного должна быть не ниже 559.

Содержание файла перезапуска (restkill.bat):

sc stop vodasoft TIMEOUT /T 5 taskkill.exe /IM vodjanoj.exe /f /T /FI "SERVICES eq vodasoft" TIMEOUT /T 5 sc start vodasoft

[к разделу "администрирование"](https://vodasoft.ru/wiki/doku.php?id=%D0%B0%D0%B4%D0%BC_%D1%84%D0%B1)

From: <https://vodasoft.ru/wiki/>- **Водяной**

Permanent link: **<https://vodasoft.ru/wiki/doku.php?id=ping>**

Last update: **2023/06/28 11:37**

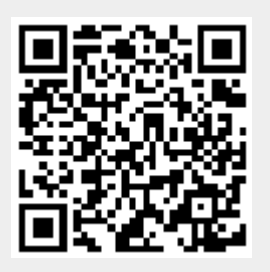